# **Configuration Example of Dynamic IPsec Between a Statically Addressed ASA and a Dynamically Addressed IOS Router with NAT**

# **Contents**

**Introduction Prerequisites Requirements** Components Used **Conventions** Background Information **Configure** Network Diagram **Configurations** Clear Security Associations (SAs) Verify ASA Security Appliance - show Commands Remote IOS Router - show Commands **Troubleshoot** ASA - debug outputs Remote IOS Router - debug outputs Related Information

## **Introduction**

This document provides a sample configuration for how to enable the Adaptive Security Appliance (ASA ) in order to accept dynamic IPsec connections from the IOS Router.

# **Prerequisites**

#### **Requirements**

Before you attempt this configuration, ensure that both the ASA and Router have Internet connectivity for establishing the IPsec tunnel.

This document assumes that you have already assigned the IP addresses on both the public and private interfaces and that you are able to ping the IP address of the remote VPN device.

#### **Components Used**

The information in this document is based on these software and hardware versions:

- Cisco 2900 Router with Cisco IOS Software Release 15.2(4)M3
- Cisco Adaptive Security Appliance Software version 9.4(1)

The information in this document was created from the devices in a specific lab environment. All of the devices used in this document started with a cleared (default) configuration. If your network is live, make sure that you understand the potential impact of any command.

#### **Conventions**

Refer to the [Cisco Technical Tips Conventions](http://www.cisco.com/en/US/tech/tk801/tk36/technologies_tech_note09186a0080121ac5.shtml) for more information on document conventions.

## **Background Information**

The remote router performs Network Address Translation (NAT) if private network 10.1.1.x accesses the Internet. Traffic from 10.1.1.x to private network 10.2.2.x behind the ASA is excluded from the NAT process. The IPsec tunnel establishes only if the traffic (10.1.1.x) initates the connection from the router with the ASA that has a remote network (10.2.2.x). The router can initiate connections to the ASA, but the ASA cannot initiate connections to the router.

This configuration enables the ASA to create a dynamic IPsec LAN-to-LAN (L2L) tunnel with a remote VPN router. This Router dynamically recieves its outside public IP address from its Internet service provider. Dynamic Host Configuration Protocol (DHCP) provides this mechanism in order to allocate IP addresses dynamically from the provider. This allows IP addresses to be reused when hosts no longer need them.

 On the ASA you can configure a Manual NAT to ensure the traffic that goes through the tunnel does not get translated. In this example, if you are on the 10.2.2.0 network and go to the 10.1.1.0 network, the **Manual NAT**is used to permit the 10.1.1.0 network traffic to be encrypted without being translated to the outside interface IP address. On the router, the **route-map** and **access-list** commands are used to permit the 10.1.1.0 network traffic to be encrypted without NAT. However, when you go anywhere else (like the Internet), you are translated to the outside interface IP address through Port Address Translation (PAT).

**Note**: Refer to [Applying NAT](http://www.cisco.com/c/en/us/td/docs/security/asa/asa94/config-guides/cli/firewall/asa-94-firewall-config/nat-basics.html) for more information on NAT

These are the configuration commands required on the ASA in order for traffic not to run through PAT over the tunnel, and traffic to the Internet to run through PAT

```
object network LOCAL
 subnet 10.2.2.0 255.255.255.0
object network REMOTE
 subnet 10.1.1.0 255.255.255.0nat (inside,outside) source static LOCAL LOCAL destination static
REMOTE REMOTEobject network LOCAL
 nat (inside,outside) dynamic interface
```
# **Configure**

In this section, you are presented with the information to configure the features described in this document.

#### **Network Diagram**

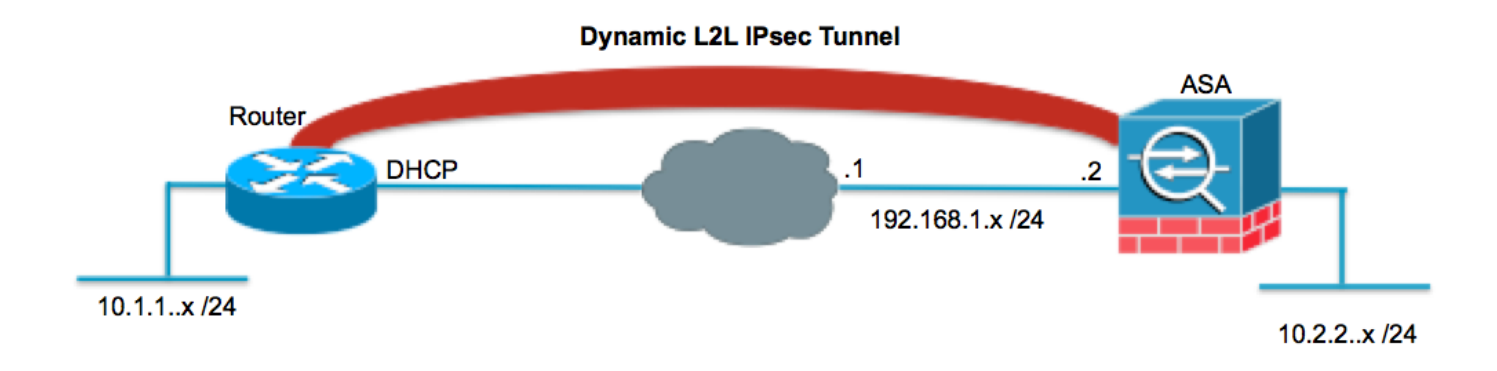

#### **Configurations**

This document uses these configurations:

#### **Router**

```
Router#show running-config
Current configuration : 1354 bytes
!
version 15.2
service timestamps debug datetime msec
service timestamps log datetime msec
no service password-encryption
!
hostname Router
!
boot-start-marker
boot-end-marker
!
!
no aaa new-model
!
resource policy
!
ip cef
!--- Configuration for IKE policies.
!--- Enables the IKE policy configuration (config-isakmp)
!--- command mode, where you can specify the parameters that
!--- are used during an IKE negotiation.
crypto isakmp policy 1
  encryption aes 256
  hash sha
  authentication pre-share
  group 2
!--- Specifies the preshared key "cisco123" which should
!--- be identical at both peers. This is a global
!--- configuration mode command.
```

```
crypto isakmp key cisco123 address 192.168.1.2
!
!
!--- Configuration for IPsec policies.
!--- Enables the crypto transform configuration mode,
!--- where you can specify the transform sets that are used
!--- during an IPsec negotiation.
crypto ipsec transform-set myset esp-aes 256 esp-sha-hmac
!--- Indicates that IKE is used to establish
!--- the IPsec Security Association for protecting the
!--- traffic specified by this crypto map entry.
crypto map mymap 10 ipsec-isakmp
!--- Sets the IP address of the remote end.
 set peer 192.168.1.2
!--- Configures IPsec to use the transform-set
!--- "myset" defined earlier in this configuration.
 set transform-set myset
!--- Specifies the interesting traffic to be encrypted.
 match address 101
!
!
!
!
interface FastEthernet0/0
!--- The interface dynamically learns its IP address
!--- from the service provider.
 ip address DHCP
 ip virtual-reassembly
 half-duplex
!--- Configures the interface to use the
!--- crypto map "mymap" for IPsec.
 crypto map mymap
!
interface FastEthernet1/0
 no ip address
 shutdown
 duplex auto
 speed auto
!
```

```
interface Serial2/0
  ip address 10.1.1.2 255.255.255.0
  ip nat inside
 ip virtual-reassembly
 no fair-queue
!
interface Serial2/1
 no ip address
 shutdown
!
interface Serial2/2
 no ip address
 shutdown
!
interface Serial2/3
 no ip address
 shutdown
!
ip http server
no ip http secure-server
!
ip route 0.0.0.0 0.0.0.0 FastEthernet0/0
!
ip nat inside source route-map nonat interface FastEthernet0/0 overload
!
!--- This crypto ACL 101 -permit identifies the
!--- matching traffic flows to be protected via encryption.
access-list 101 permit ip 10.1.1.0 0.0.0.255 10.2.2.0 0.0.0.255
!--- This ACL 110 identifies the traffic flows using route map and
!--- are PATed via outside interface (Ethernet0/0).
access-list 110 deny ip 10.1.1.0 0.0.0.255 10.2.2.0 0.0.0.255
access-list 110 permit ip 10.1.1.0 0.0.0.255 any
!
route-map nonat permit 10
 match ip address 110
!
!
control-plane
!
!
line con 0
line aux 0
line vty 0 4
!
!
end
ASA
ASA#show running-config
ASA Version 9.4(1)
!
hostname ASA
```
enable password 8Ry2YjIyt7RRXU24 encrypted

```
!
!--- Configure the outside and inside interfaces.
interface GigabitEthernet0/0
  nameif outside
  security-level 0
  ip address 192.168.1.2 255.255.255.0
!
interface GigabitEthernet0/1
 nameif inside
  security-level 100
 ip address 10.2.2.1 255.255.255.0
!
!
!--- Output is suppressed.
!
passwd 2KFQnbNIdI.2KYOU encrypted
ftp mode passive
!--- Manual NAT prevents NAT for networks specified in the statement - nonat.
!--- The Object NAT 1 command specifies PAT using
!--- the outside interface for all other traffic.
object network LOCAL
  subnet 10.2.2.0 255.255.255.0
object network REMOTE
  subnet 10.1.1.0 255.255.255.0
pager lines 24
mtu outside 1500
mtu inside 1500
no failover
no asdm history enable
arp timeout 14400
!--- Manual NAT prevents NAT for networks specified in the statement - nonat.
!--- The Object NAT 1 command specifies PAT using
!--- the outside interface for all other traffic.
nat (inside,outside) source static LOCAL LOCAL destination static REMOTE REMOTE
!
object network LOCAL
 nat (inside,outside) dynamic interface
route outside 0.0.0.0 0.0.0.0 192.168.1.1 1
timeout xlate 3:00:00
timeout conn 1:00:00 half-closed 0:10:00 udp 0:02:00 icmp 0:00:02
timeout sunrpc 0:10:00 h323 0:05:00 h225 1:00:00 mgcp 0:05:00 mgcp-pat 0:05:00
timeout sip 0:30:00 sip_media 0:02:00 sip-invite 0:03:00 sip-disconnect 0:02:00
timeout uauth 0:05:00 absolute
no snmp-server location
```
names

no snmp-server contact snmp-server enable traps snmp authentication linkup linkdown coldstart

!--- PHASE 2 CONFIGURATION ---! !--- The encryption types for Phase 2 are defined here.

crypto ipsec ikev1 transform-set myset esp-aes-256 esp-sha-hmac

!--- Defines a dynamic crypto map with !--- the specified encryption settings.

crypto dynamic-map cisco 1 set ikev1 transform-set myset

!--- Binds the dynamic map to the IPsec/ISAKMP process.

crypto map dyn-map 10 ipsec-isakmp dynamic cisco

!--- Specifies the interface to be used with !--- the settings defined in this configuration.

crypto map dyn-map interface outside

!--- PHASE 1 CONFIGURATION ---!

```
!--- This configuration uses isakmp policy 10.
!--- The configuration commands here define the Phase
!--- 1 policy parameters that are used.
```
crypto ikev1 enable outside crypto isakmp policy 10 authentication pre-share encryption aes-256 hash sha group 2 lifetime 86400

!--- The security appliance provides the default tunnel groups !--- for Lan to Lan access (DefaultL2LGroup) and configure the preshared key !--- (cisco123) to authenticate the remote router.

```
tunnel-group DefaultL2LGroup ipsec-attributes
 pre-shared-key cisco123
telnet timeout 5
ssh timeout 5
console timeout 0
!
class-map inspection_default
 match default-inspection-traffic
!
```

```
policy-map type inspect dns preset_dns_map
 parameters
  message-length maximum 512
```
!

```
policy-map global_policy
  class inspection_default
   inspect dns preset_dns_map
   inspect ftp
   inspect h323 h225
   inspect h323 ras
   inspect netbios
   inspect rsh
   inspect rtsp
   inspect skinny
   inspect esmtp
   inspect sqlnet
   inspect sunrpc
   inspect tftp
   inspect sip
   inspect xdmcp
!
service-policy global_policy global
prompt hostname context
Cryptochecksum:6ed4a7bce392a439d0a16e86743e2663
: end
```
#### **Clear Security Associations (SAs)**

In the priviledge mode of the ASA, use these commands:

- **clear crypto ipsec sa**—Deletes the active IPsec SAs. The keyword crypto is optional.
- **clear crypto isakmp sa**—Deletes the active IKE SAs. The keyword crypto is optional.

### **Verify**

Use this section to confirm that your configuration works properly.

The [Cisco CLI Analyzer](http://cway.cisco.com/go/sa/) [\(registered](http://tools.cisco.com/RPF/register/register.do) customers only) supports certain **show** commands. Use the Cisco CLI Analyzer in order to view an analysis of **show** command output.

#### **ASA Security Appliance - show Commands**

- **show crypto isakmp sa**—Shows all current IKE SAs at a peer.ASA#show crypto isakmp sa Active SA: 1 Rekey SA: 0 (A tunnel will report 1 Active and 1 Rekey SA during rekey) Total IKE SA: 1 1 IKE Peer: 172.16.1.3 Type : L2L Role : responder Rekey : no State : MM\_ACTIVE
- **show crypto ipsec sa**—Shows all current IPsec SAs at a peer.ASA#**show crypto ipsec sa** ●interface: outside Crypto map tag: cisco, seq num: 1, local addr: 192.168.1.2 **local ident (addr/mask/prot/port): (10.2.2.0/255.255.255.0/0/0) remote ident (addr/mask/prot/port): (10.1.1.0/255.255.255.0/0/0)** current\_peer: 172.16.1.3 **#pkts encaps: 4, #pkts encrypt: 4, #pkts digest: 4 #pkts decaps: 4, #pkts decrypt: 4, #pkts verify: 4** #pkts compressed: 0, #pkts decompressed: 0 #pkts not compressed: 4, #pkts comp failed: 0, #pkts decomp failed: 0 #pre-frag successes: 0, #pre-frag failures: 0, #fragments created: 0 #PMTUs sent: 0, #PMTUs rcvd: 0, #decapsulated frgs needing reassembly: 0 #send errors: 0, #recv errors: 0 **local crypto endpt.: 192.168.1.2, remote crypto endpt.: 172.16.1.3** path mtu 1500, ipsec overhead 58, media mtu 1500 current outbound spi: 28C8C1BD inbound esp sas: spi: 0x33785672 (863524466) transform: esp-3des esp-md5-hmac in use settings ={L2L, Tunnel, } slot: 0, conn\_id: 6, crypto-map: cisco sa timing: remaining key lifetime (kB/sec): (4274999/3564) IV size: 8 bytes replay detection support: Y outbound esp sas: spi: 0x28C8C1BD (684245437) transform: esp-3des esp-md5-hmac in use settings ={L2L, Tunnel, } slot: 0, conn\_id: 6, crypto-map: cisco sa timing: remaining key lifetime (kB/sec): (4274999/3562) IV size: 8 bytes replay detection support: Y

#### **Remote IOS Router - show Commands**

- **show crypto isakmp sa**—Shows all current IKE SAs at a peer.Router#show crypto isakmp sa dst src state conn-id slot status 192.168.1.2 172.16.1.3 **QM\_IDLE** 1 0 **ACTIVE**
- **show crypto ipsec sa**—Shows all current IPsec SAs at a peer.Router#show crypto ipsec sa interface: Ethernet0/0 Crypto map tag: pix, local addr 172.16.1.3 protected vrf: (none) **local ident (addr/mask/prot/port): (10.1.1.0/255.255.255.0/0/0) remote ident (addr/mask/prot/port): (10.2.2.0/255.255.255.0/0/0) current\_peer 192.168.1.2 port 500** PERMIT, flags={origin\_is\_acl,} **#pkts encaps: 4, #pkts encrypt: 4, #pkts digest: 4 #pkts decaps: 4, #pkts decrypt: 4, #pkts verify: 4** #pkts compressed: 0, #pkts decompressed: 0 #pkts not compressed: 0, #pkts compr. failed: 0 #pkts not decompressed: 0, #pkts decompress failed: 0 #send errors 62, #recv errors 0 **local crypto endpt.: 172.16.1.3, remote crypto endpt.: 192.168.1.2** path mtu 1500, ip mtu 1500, ip mtu idb Ethernet0/0 current outbound spi: 0x33785672(863524466) inbound esp sas: spi: 0x28C8C1BD(684245437) transform: esp-3des espmd5-hmac , in use settings ={Tunnel, } conn id: 2002, flow\_id: SW:2, crypto map: pix sa timing: remaining key lifetime (k/sec): (4431817/3288) IV size: 8 bytes replay detection support: Y Status: ACTIVE inbound ah sas: inbound pcp sas: outbound esp sas: spi: 0x33785672(863524466) transform: esp-3des esp-md5-hmac , in use settings ={Tunnel, } conn id: 2001, flow\_id: SW:1, crypto map: pix sa timing: remaining key lifetime (k/sec): (4431817/3286) IV size: 8 bytes replay detection support: Y Status: ACTIVE outbound ah sas: outbound pcp sas:

### **Troubleshoot**

This section provides information you can use to troubleshoot your configuration.

The [Cisco CLI Analyzer](http://cway.cisco.com/go/sa/) [\(registered](http://tools.cisco.com/RPF/register/register.do) customers only) supports certain **show** commands. Use the Cisco CLI Analyzer in order to view an analysis of **show** command output.

**Note:** Refer to *[Important Information on Debug Commands](http://www.cisco.com/en/US/tech/tk801/tk379/technologies_tech_note09186a008017874c.shtml)* and *[IP Security Troubleshooting](http://www.cisco.com/en/US/tech/tk583/tk372/technologies_tech_note09186a00800949c5.shtml)* [- Understanding and Using debug Commands](http://www.cisco.com/en/US/tech/tk583/tk372/technologies_tech_note09186a00800949c5.shtml) before you use **debug** commands.

- **Adaptive Security Appliance debug Outputsdebug crypto ipsec 7—Displays the IPsec** negotiations of phase 2.**debug crypto isakmp 7**—Displays the ISAKMP negotiations of phase 1.
- **Remote IOS Router debug Outputsdebug crypto ipsec**—Displays the IPsec negotiations of phase 2.**debug crypto isakmp**—Displays the ISAKMP negotiations of phase 1.

#### **ASA - debug outputs**

ASA#**debug crypto isakmp 7** Jan 01 21:42:13 [IKEv1]: IP = 172.16.1.3, IKE\_DECODE RECEIVED Messa ge (msgid=0) with payloads : HDR + SA (1) + VENDOR (13) + VENDOR (13) + VENDOR ( 13) + NONE (0) total length : 144 Jan 01 21:42:13 [IKEv1 DEBUG]: IP = 172.16.1.3, processing SA payload Jan 01 21:42:13 [IKEv1 DEBUG]: IP = 172.16.1.3, Oakley proposal is acceptable Jan 01 21:42:13 [IKEv1 DEBUG]: IP = 172.16.1.3, processing VID payload Jan 01 21:42:13 [IKEv1 DEBUG]: IP = 172.16.1.3, processing VID payload Jan 01 21:42:13 [IKEv1 DEBUG]: IP = 172.16.1.3, Received NAT-Traversal ver 03 VID Jan 01 21:42:13 [IKEv1 DEBUG]: IP = 172.16.1.3, processing VID payload Jan 01 21:42:13 [IKEv1 DEBUG]: IP = 172.16.1.3, Received NAT-Traversal ver 02 VID Jan 01 21:42:13 [IKEv1 DEBUG]: IP = 172.16.1.3, processing IKE SA payload Jan 01 21:42:13 [IKEv1 DEBUG]: IP = 172.16.1.3, IKE SA Proposal # 1, Transform # 1 acceptable Matches global IKE entry # 3 Jan 01 21:42:13 [IKEv1 DEBUG]: IP = 172.16.1.3, constructing ISAKMP SA payload Jan 01 21:42:13 [IKEv1 DEBUG]: IP = 172.16.1.3, constructing Fragmentation VID + extended capabilities payload Jan 01 21:42:13 [IKEv1]: IP = 172.16.1.3, IKE\_DECODE SENDING Message (msgid=0) w ith payloads : HDR + SA (1) +

VENDOR (13) + NONE (0) total length : 108 Jan 01 21:42:13 [IKEv1]: IP = 172.16.1.3, IKE\_DECODE RECEIVED Message (msgid=0) with payloads : HDR + KE (4) + NONCE (10) + VENDOR (13) + VENDOR (13) + VENDOR ( 13) + VENDOR (13) + NONE (0) total length : 256 Jan 01 21:42:13 [IKEv1 DEBUG]: IP = 172.16.1.3, processing ke payload Jan 01 21:42:13 [IKEv1 DEBUG]: IP = 172.16.1.3, processing ISA\_KE payload Jan 01 21:42:13 [IKEv1 DEBUG]: IP =  $172.16.1.3$ , processing nonce payload Jan 01  $21:42:13$  [IKEv1 DEBUG]: IP = 172.16.1.3, processing VID payload Jan 01 21:42:13 [IKEv1 DEBUG]: IP = 172.16.1.3, Received Cisco Unity client VID Jan 01 21:42:13 [IKEv1 DEBUG]: IP = 172.16.1.3, processing VID payload Jan 01 21:42:13 [IKEv1 DEBUG]: IP = 172.16.1.3, Received DPD VID Jan 01 21:42:13 [IKEv1 DEBUG]: IP = 172.16.1.3, processing VID payload Jan 01 21:42:13 [IKEv1 DEBUG]: IP = 172.16.1.3, Processing IOS/PIX Vendor ID pay load (version: 1.0.0, capabilities: 0000077f) Jan 01 21:42:13 [IKEv1 DEBUG]: IP = 172.16.1.3, processing VID payload Jan 01 21:42:13 [IKEv1 DEBUG]: IP = 172.16.1.3, Received xauth V6 VID Jan 01 21:42:13 [IKEv1 DEBUG]: IP = 172.16.1.3, constructing ke payload Jan 01 21:42:13 [IKEv1 DEBUG]: IP = 172.16.1.3, constructing nonce payload Jan 01 21:42:13 [IKEv1 DEBUG]: IP = 172.16.1.3, constructing Cisco Unity VID payload Jan 01 21:42:13 [IKEv1 DEBUG]: IP = 172.16.1.3, constructing xauth V6 VID payload Jan 01 21:42:13 [IKEv1 DEBUG]: IP = 172.16.1.3, Send IOS VID Jan 01 21:42:13 [IKEv1 DEBUG]: IP = 172.16.1.3, Constructing ASA spoofing IOS Ve ndor ID payload (version: 1.0.0, capabilities: 20000001) Jan 01 21:42:13 [IKEv1 DEBUG]: IP = 172.16.1.3, constructing VID payload Jan 01 21:42:13 [IKEv1 DEBUG]: IP = 172.16.1.3, Send Altiga/Cisco VPN3000/CiscoASA GW VID Jan 01 21:42:13 [IKEv1]: IP = 172.16.1.3, Connection landed on tunnel\_group DefaultL2LGroup Jan 01 21:42:13 [IKEv1 DEBUG]: Group = DefaultL2LGroup, IP = 172.16.1.3, Generat ing keys for Responder... Jan 01 21:42:13 [IKEv1]: IP = 172.16.1.3, IKE\_DECODE SENDING Message (msgid=0) w ith payloads : HDR + KE  $(4)$  + NONCE  $(10)$  + VENDOR  $(13)$  + VENDOR  $(13)$  + VENDOR  $(13)$  + VENDOR (13) + NONE (0) total length : 256 Jan 01 21:42:13 [IKEv1]: IP = 172.16.1.3, IKE\_DECODE RECEIVED Message (msgid=0) with payloads : HDR + ID (5) + HASH (8) + NOTIFY (11) + NONE (0) total length :88 Jan 01 21:42:13 [IKEv1 DEBUG]: Group = DefaultL2LGroup, IP = 172.16.1.3, processing ID payload Jan 01 21:42:13 [IKEv1 DEBUG]: Group = DefaultL2LGroup, IP = 172.16.1.3, processing hash payload Jan 01 21:42:13 [IKEv1 DEBUG]: Group = DefaultL2LGroup, IP = 172.16.1.3, Computing hash for ISAKMP Jan 01 21:42:13 [IKEv1 DEBUG]: Group = DefaultL2LGroup, IP = 172.16.1.3, processing notify payload Jan 01 21:42:13 [IKEv1]: IP = 172.16.1.3, Connection landed on tunnel\_group DefaultL2LGroup Jan 01 21:42:13 [IKEv1]: Group = DefaultL2LGroup, IP = 172.16.1.3, Freeing previously allocated memory for authorization-dn-attributes Jan 01 21:42:13 [IKEv1 DEBUG]: Group = DefaultL2LGroup, IP = 172.16.1.3, constructing ID payload Jan 01 21:42:13 [IKEv1 DEBUG]: Group = DefaultL2LGroup, IP = 172.16.1.3, constructing hash payload Jan 01 21:42:13 [IKEv1 DEBUG]: Group = DefaultL2LGroup, IP  $= 172.16.1.3$ , Computing hash for ISAKMP Jan 01 21:42:13 [IKEv1 DEBUG]: IP = 172.16.1.3, Constructing IOS keep alive payload: proposal=32767/32767 sec. Jan 01 21:42:13 [IKEv1 DEBUG]: Group = DefaultL2LGroup, IP = 172.16.1.3, constructing dpd vid payload Jan 01 21:42:13 [IKEv1]: IP = 172.16.1.3, IKE\_DECODE SENDING Message (msgid=0) with payloads : HDR + ID (5) + HASH (8) + IOS KEEPALIVE (128) + VENDOR (13) + NONE (0) total length : 92 Jan 01 21:42:13 [IKEv1]: Group = DefaultL2LGroup, IP = 172.16.1.3, **PHASE 1 COMPLETED** Jan 01 21:42:13 [IKEv1]: IP = 172.16.1.3, Keep-alive type for this connection: DPD Jan 01 21:42:13 [IKEv1 DEBUG]: Group = DefaultL2LGroup, IP = 172.16.1.3, Starting P1 rekey timer: 82080 seconds. Jan 01 21:42:13 [IKEv1]: IP = 172.16.1.3, IKE\_DECODE RECEIVED Message (msgid=4bc 07a70) with payloads : HDR + HASH (8) + SA (1) + NONCE (10) + ID (5) + ID (5) + NONE (0) total length : 164 Jan 01 21:42:13 [IKEv1 DEBUG]: Group = DefaultL2LGroup, IP = 172.16.1.3, processing hash payload Jan 01 21:42:13 [IKEv1 DEBUG]: Group = DefaultL2LGroup, IP = 172.16.1.3, processing SA payload Jan 01 21:42:13 [IKEv1 DEBUG]: Group = DefaultL2LGroup, IP = 172.16.1.3, processing nonce payload Jan 01 21:42:13 [IKEv1 DEBUG]: Group = DefaultL2LGroup, IP = 172.16.1.3, processing ID payload Jan 01 21:42:13 [IKEv1]: Group = DefaultL2LGroup, IP = 172.16.1.3, Received remote IP Proxy Subnet data in ID Payload: Address 10.1.1.0, Mask 255.255.255.0, Protocol 0, Port 0 Jan 01 21:42:13 [IKEv1 DEBUG]: Group = DefaultL2LGroup, IP = 172.16.1.3, processing ID payload Jan 01 21:42:13 [IKEv1]: Group = DefaultL2LGroup, IP = 172.16.1.3, Received local IP Proxy Subnet data in ID Payload: Address 10.2.2.0, Mask 255.255.255.0, Protocol 0, Port 0 Jan 01 21:42:13 [IKEv1]: Group = DefaultL2LGroup, IP = 172.16.1.3, QM IsRekeyedold sa not found by addr Jan 01  $21:42:13$  [IKEv1]: Group = DefaultL2LGroup, IP = 172.16.1.3, IKE Remote Peer configured for crypto map: cisco Jan 01 21:42:13 [IKEv1 DEBUG]: Group = DefaultL2LGroup, IP = 172.16.1.3, processing IPSec SA payload Jan 01 21:42:13

[IKEv1 DEBUG]: Group = DefaultL2LGroup, IP = 172.16.1.3, IPSec S A Proposal # 1, Transform # 1 acceptable Matches global IPSec SA entry # 1 Jan 01 21:42:13 [IKEv1]: Group = DefaultL2LGroup, IP = 172.16.1.3, IKE: requesting SPI! Jan 01 21:42:13 [IKEv1 DEBUG]: Group = DefaultL2LGroup, IP = 172.16.1.3, IKE got SPI from key engine: SPI = 0xc3fe4fb0 Jan 01 21:42:13 [IKEv1 DEBUG]: Group = DefaultL2LGroup, IP = 172.16.1.3, oakleyconstucting quick mode Jan 01 21:42:13 [IKEv1 DEBUG]: Group = DefaultL2LGroup, IP = 172.16.1.3, constructing blank hash payload Jan 01 21:42:13 [IKEv1 DEBUG]: Group = DefaultL2LGroup, IP = 172.16.1.3, constructing IPSec SA payload Jan 01 21:42:13 [IKEv1 DEBUG]: Group = DefaultL2LGroup, IP = 172.16.1.3, constructing IPSec nonce payload Jan 01 21:42:13 [IKEv1 DEBUG]: Group = DefaultL2LGroup, IP = 172.16.1.3, constructing proxy ID Jan 01 21:42:13 [IKEv1 DEBUG]: Group = DefaultL2LGroup, IP = 172.16.1.3, Transmitting Proxy Id: **Remote subnet: 10.1.1.0 Mask 255.255.255.0 Protocol 0 Port 0 Local subnet: 10.2.2.0 mask 255.255.255.0 Protocol 0 Port 0** Jan 01 21:42:13 [IKEv1 DEBUG]: Group = DefaultL2LGroup, IP = 172.16.1.3, constructing qm hash payload Jan 01 21:42:13 [IKEv1]: IP = 172.16.1.3, IKE\_DECODE SENDING Message  $(msgid=4bc0 7a70)$  with payloads : HDR + HASH  $(8)$  + SA  $(1)$  + NONCE  $(10)$  + ID  $(5)$  + ID (5) + N ONE (0) total length : 164 Jan 01 21:42:13 [IKEv1]: IP = 172.16.1.3, IKE\_DECODE RECEIVED Message (msgid=4bc 07a70) with payloads : HDR + HASH (8) + NONE (0) total length : 48 Jan 01 21:42:13 [IKEv1 DEBUG]: Group = DefaultL2LGroup, IP = 172.16.1.3, processing hash payload Jan 01 21:42:13 [IKEv1 DEBUG]: Group = DefaultL2LGroup, IP = 172.16.1.3, loading all IPSEC SAs Jan 01 21:42:13 [IKEv1 DEBUG]: Group = DefaultL2LGroup, IP = 172.16.1.3, Generating Quick Mode Key! Jan 01 21:42:13 [IKEv1 DEBUG]: Group = DefaultL2LGroup, IP = 172.16.1.3, Generating Quick Mode Key! Jan 01 21:42:13 [IKEv1]: Group = DefaultL2LGroup, IP = 172.16.1.3, Security nego tiation complete for LAN-to-LAN Group (DefaultL2LGroup) Responder, Inbound SPI=  $0xC3fe4fb0$ , Outbound SPI =  $0x9ac1e72c$  Jan 01 21:42:13 [IKEv1 DEBUG]: Group = DefaultL2LGroup, IP = 172.16.1.3, IKE got a KEY\_ADD msg for SA: SPI = 0x9ac1e72c Jan 01 21:42:13 [IKEv1 DEBUG]: Group = DefaultL2LGroup, IP = 172.16.1.3, Pitcher: received KEY\_UPDATE, spi 0xc3fe4fb0 Jan 01 21:42:13 [IKEv1 DEBUG]: Group = DefaultL2LGroup, IP = 172.16.1.3, Starting P2 rekey timer: 3420 seconds. Jan 01 21:42:13 [IKEv1]: Group = DefaultL2LGroup, IP = 172.16.1.3, **PHASE 2 COMPL ETED** (msgid=4bc07a70) pixfirewall#**debug crypto ipsec 7** pixfirewall# IPSEC: New embryonic SA created @ 0x028B6EE0, SCB: 0x028B6E50, Direction: inbound SPI : 0x97550AC8 Session ID: 0x00000009 VPIF num : 0x00000001 Tunnel type: l2l Protocol : esp Lifetime : 240 seconds IPSEC: New embryonic SA created @ 0x028B75E8, SCB: 0x028B7528, Direction: outbound SPI : 0xB857E226 Session ID: 0x00000009 VPIF num : 0x00000001 Tunnel type: l2l Protocol : esp Lifetime : 240 seconds IPSEC: Completed host OBSA update, SPI 0xB857E226 IPSEC: Creating outbound VPN context, SPI 0xB857E226 Flags: 0x00000005 SA : 0x028B75E8 SPI : 0xB857E226 MTU : 1500 bytes VCID : 0x00000000 Peer : 0x00000000 SCB : 0x028B7528 Channel: 0x01693F28 IPSEC: Completed outbound VPN context, SPI 0xB857E226 VPN handle: 0x0002524C IPSEC: New outbound encrypt rule, SPI 0xB857E226 Src addr: 10.2.2.0 Src mask: 255.255.255.0 Dst addr: 10.1.1.0 Dst mask: 255.255.255.0 Src ports Upper: 0 Lower: 0 Op : ignore Dst ports Upper: 0 Lower: 0 Op : ignore Protocol: 0 Use protocol: false SPI: 0x00000000 Use SPI: false IPSEC: Completed outbound encrypt rule, SPI 0xB857E226 Rule ID: 0x028A9988 IPSEC: New outbound permit rule, SPI 0xB857E226 Src addr: 192.168.1.2 Src mask: 255.255.255.255 Dst addr: 172.16.1.3 Dst mask: 255.255.255.255 Src ports Upper: 0 Lower: 0 Op : ignore Dst ports Upper: 0 Lower: 0 Op : ignore Protocol: 50 Use protocol: true SPI: 0xB857E226 Use SPI: true IPSEC: Completed outbound permit rule, SPI 0xB857E226 Rule ID: 0x028B5D90 IPSEC: Completed host IBSA update, SPI 0x97550AC8 IPSEC: Creating inbound VPN context, SPI 0x97550AC8 Flags: 0x00000006 SA : 0x028B6EE0 SPI : 0x97550AC8 MTU : 0 bytes VCID : 0x00000000 Peer : 0x0002524C SCB : 0x028B6E50 Channel: 0x01693F28 IPSEC: Completed inbound VPN context, SPI 0x97550AC8 VPN handle: 0x0002B344 IPSEC: Updating outbound VPN context 0x0002524C, SPI 0xB857E226 Flags: 0x00000005 SA : 0x028B75E8 SPI : 0xB857E226 MTU : 1500 bytes VCID : 0x00000000 Peer : 0x0002B344 SCB : 0x028B7528 Channel: 0x01693F28 IPSEC: Completed outbound VPN context, SPI 0xB857E226 VPN handle: 0x0002524C IPSEC: Completed outbound inner rule, SPI 0xB857E226 Rule ID: 0x028A9988 IPSEC: Completed outbound outer SPD rule, SPI 0xB857E226 Rule ID: 0x028B5D90 IPSEC: New inbound tunnel flow rule, SPI 0x97550AC8 Src addr: 10.1.1.0 Src mask: 255.255.255.0 Dst addr: 10.2.2.0 Dst mask: 255.255.255.0 Src ports Upper: 0 Lower: 0 Op : ignore Dst ports Upper: 0 Lower: 0 Op : ignore Protocol: 0 Use protocol: false SPI: 0x00000000 Use SPI: false IPSEC: Completed inbound tunnel flow rule, SPI 0x97550AC8 Rule ID: 0x027FF7F8 IPSEC: New inbound decrypt rule, SPI 0x97550AC8 Src addr: 172.16.1.3 Src mask: 255.255.255.255 Dst addr:

192.168.1.2 Dst mask: 255.255.255.255 Src ports Upper: 0 Lower: 0 Op : ignore Dst ports Upper: 0 Lower: 0 Op : ignore Protocol: 50 Use protocol: true SPI: 0x97550AC8 Use SPI: true IPSEC: Completed inbound decrypt rule, SPI 0x97550AC8 Rule ID: 0x028BB318 IPSEC: New inbound permit rule, SPI 0x97550AC8 Src addr: 172.16.1.3 Src mask: 255.255.255.255 Dst addr: 192.168.1.2 Dst mask: 255.255.255.255 Src ports Upper: 0 Lower: 0 Op : ignore Dst ports Upper: 0 Lower: 0 Op : ignore Protocol: 50 Use protocol: true SPI: 0x97550AC8 Use SPI: true IPSEC: Completed inbound permit rule, SPI 0x97550AC8 Rule ID: 0x028A7460

#### **Remote IOS Router - debug outputs**

Router#**debug crypto isakmp** \*Dec 31 01:18:51.830: ISAKMP: received ke message (1/1) \*Dec 31  $01:18:51.830$ : ISAKMP: $(0:0:N/A:0)$ : SA request profile is (NULL) \*Dec 31 01:18:51.830: ISAKMP: **Created a peer struct for 192.168.1.2, peer port 500** \*Dec 31  $01:18:51.830:$  ISAKMP: New peer created peer =  $0x64DC2CB4$  peer\_handle =  $0 x80000022$ \*Dec 31 01:18:51.834: ISAKMP: Locking peer struct 0x64DC2CB4, IKE refcount 1 for isakmp\_initiator \*Dec 31 01:18:51.834: ISAKMP: local port 500, remote port 500 \*Dec 31 01:18:51.834: ISAKMP: set new node 0 to QM\_IDLE \*Dec 31 01:18:51.834: insert sa successfully sa = 640D2660 \*Dec 31 01:18:51.834: ISAKMP:(0:0:N/A:0):Can not start Aggressive mode, trying Main mode. \*Dec 31 01:18:51.834: ISAKMP:(0:0:N/A:0):found peer pre-shared key matching 192.168.1.2 \*Dec 31 01:18:51.838: ISAKMP:(0:0:N/A:0): constructed NAT-T vendor-07 ID \*Dec 31 01:18:51.838: ISAKMP:(0:0:N/A:0): constructed NAT-T vendor-03 ID \*Dec 31 01:18:51.838: ISAKMP:(0:0:N/A:0): constructed NAT-T vendor-02 ID \*Dec 31 01:18:51.838: ISAKMP:(0:0:N/A:0):Input = IKE\_MESG\_FROM\_IPSEC, IKE\_SA\_REQ\_MM \*Dec 31 01:18:51.838: ISAKMP:(0:0:N/A:0):Old State = IKE\_READY New State = IKE\_I\_MM1 \*Dec 31 01:18:51.838: ISAKMP:(0:0:N/A:0): **beginning Main Mode exchange** \*Dec 31 01:18:51.842: ISAKMP:(0:0:N/A:0): sending packet to 192.168.1.2 my\_port 500 peer\_port 500 (I) MM\_NO\_STATE \*Dec 31 01:18:51.846: ISAKMP (0:0): received packet from 192.168.1.2 dport 500 s port 500 Global (I) MM\_NO\_STATE \*Dec 31 01:18:51.850: ISAKMP:(0:0:N/A:0):Input = IKE\_MESG\_FROM\_PEER, IKE\_MM\_EXCH \*Dec 31 01:18:51.850: ISAKMP:(0:0:N/A:0):Old State = IKE\_I\_MM1 New State = IKE\_I\_MM2 \*Dec 31 01:18:51.850: ISAKMP:(0:0:N/A:0): processing SA payload. message ID = 0 \*Dec 31 01:18:51.850: ISAKMP:(0:0:N/A:0): processing vendor id payload \*Dec 31 01:18:51.850: ISAKMP:(0:0:N/A:0): vendor ID seems Unity/DPD but major 194 mismatch \*Dec 31 01:18:51.850: ISAKMP:(0:0:N/A:0):**found peer pre-shared key matching 192.168.1.2** \*Dec 31 01:18:51.854: ISAKMP:(0:0:N/A:0): local preshared key found \*Dec 31 01:18:51.854: ISAKMP : Scanning profiles for xauth ... \*Dec 31 01:18:51.854: ISAKMP:(0:0:N/A:0):Checking ISAKMP transform 1 against priority 1 policy \*Dec 31 01:18:51.854: ISAKMP: encryption 3DES-CBC \*Dec 31 01:18:51.854: ISAKMP: hash MD5 \*Dec 31 01:18:51.854: ISAKMP: default group 2 \*Dec 31 01:18:51.854: ISAKMP: auth pre-share \*Dec 31 01:18:51.854: ISAKMP: life type in seconds \*Dec 31 01:18:51.854: ISAKMP: life duration (VPI) of 0x0 0x1 0x51 0x80 \*Dec 31 01:18:51.858: ISAKMP:(0:0:N/A:0):atts are acceptable. Next payload is 0 \*Dec 31 01:18:51.998: ISAKMP:(0:1:SW:1): processing vendor id payload \*Dec 31 01:18:51.998: ISAKMP:(0:1:SW:1): vendor ID seems Unity/DPD but major 194 mismatch \*Dec 31 01:18:51.998: ISAKMP:(0:1:SW:1):Input = IKE MESG INTERNAL, IKE PROCESS MAIN MODE \*Dec 31 01:18:51.998: ISAKMP:(0:1:SW:1):Old State =  $IKE_I_MM2$  New State =  $IKE_I_MM2$  \*Dec 31  $01:18:52.002$ :  $ISAKMP: (0:1:SW:1):$ sending packet to 192.168.1.2 my\_port 5 00 peer\_port 500 (I) MM\_SA\_SETUP \*Dec 31 01:18:52.006: ISAKMP:(0:1:SW:1):Input = IKE\_MESG\_INTERNAL, **IKE\_PROCESS\_COMPLETE** \*Dec 31 01:18:52.006: ISAKMP:(0:1:SW:1):Old State = IKE\_I\_MM2 New State = IKE\_I\_MM3 \*Dec 31 01:18:52.066: ISAKMP (0:134217729): received packet from 192.168.1.2 dpo rt 500 sport 500 Global (I) MM\_SA\_SETUP \*Dec 31 01:18:52.066: ISAKMP:(0:1:SW:1):Input = IKE\_MESG\_FROM\_PEER, IKE\_MM\_EXCH \*Dec 31 01:18:52.066: ISAKMP:(0:1:SW:1):Old State = IKE\_I\_MM3 New State = IKE\_I\_MM4 \*Dec 31 01:18:52.070: ISAKMP:(0:1:SW:1): processing KE payload. message ID =  $0$  \*Dec 31 01:18:52.246: ISAKMP: $(0:1:SW:1)$ : processing NONCE payload. message ID =0 \*Dec 31 01:18:52.246: ISAKMP:(0:1:SW:1):found peer pre-shared key matching 192.168.1.2 \*Dec 31 01:18:52.250: ISAKMP:(0:1:SW:1):SKEYID state generated \*Dec 31 01:18:52.250: ISAKMP:(0:1:SW:1): processing vendor id payload \*Dec 31 01:18:52.250: ISAKMP:(0:1:SW:1): vendor ID is Unity \*Dec 31 01:18:52.250: ISAKMP:(0:1:SW:1): processing vendor id payload \*Dec 31 01:18:52.250: ISAKMP:(0:1:SW:1): vendor ID seems Unity/DPD but major 227 mismatch \*Dec 31 01:18:52.250: ISAKMP:(0:1:SW:1): vendor ID is XAUTH \*Dec 31 01:18:52.250: ISAKMP:(0:1:SW:1): processing vendor id payload \*Dec 31 01:18:52.254:

ISAKMP:(0:1:SW:1): speaking to another IOS box! \*Dec 31 01:18:52.254: ISAKMP:(0:1:SW:1): processing vendor id payload \*Dec 31 01:18:52.254: ISAKMP:(0:1:SW:1):vendor ID seems Unity/DPD but hash mismatch \*Dec 31 01:18:52.254: ISAKMP:(0:1:SW:1):Input = IKE\_MESG\_INTERNAL, IKE\_PROCESS\_MAIN\_MODE \*Dec 31 01:18:52.254: ISAKMP:(0:1:SW:1):Old State = IKE\_I\_MM4 New State = IKE\_I\_MM4 \*Dec 31 01:18:52.262: ISAKMP:(0:1:SW:1):Send initial contact \*Dec 31 01:18:52.262: ISAKMP:(0:1:SW:1):**SA is doing pre-shared key authentication using id type ID\_IPV4\_ADDR** \*Dec 31 01:18:52.266: ISAKMP (0:134217729): ID payload next-payload : 8 type : 1 address : 172.16.1.3 protocol : 17 port : 500 length : 12 \*Dec 31 01:18:52.266: ISAKMP:(0:1:SW:1):Total payload length: 12 \*Dec 31 01:18:52.266: ISAKMP:(0:1:SW:1): sending packet to 192.168.1.2 my\_port 5 00 peer\_port 500 (I) MM\_KEY\_EXCH \*Dec 31 01:18:52.270: ISAKMP:(0:1:SW:1):Input = IKE\_MESG\_INTERNAL, IKE\_PROCESS\_COMPLETE \*Dec 31 01:18:52.270: ISAKMP:(0:1:SW:1):Old State = IKE\_I\_MM4 New State = IKE\_I\_MM5 \*Dec 31 01:18:52.342: ISAKMP (0:134217729): **received packet from 192.168.1.2 dpo rt 500 sport 500 Global (I) MM\_KEY\_EXCH** \*Dec 31 01:18:52.342: ISAKMP:(0:1:SW:1): processing ID payload. message ID = 0 \*Dec 31 01:18:52.342: ISAKMP (0:134217729): ID payload next-payload : 8 type : 1 address : 192.168.1.2 protocol : 17 port : 500 length : 12 \*Dec 31 01:18:52.342: ISAKMP:(0:1:SW:1):: peer matches \*none\* of the profiles \*Dec 31 01:18:52.346: ISAKMP:(0:1:SW:1): processing HASH payload. message ID = 0 \*Dec 31 01:18:52.346: ISAKMP:received payload type 17 \*Dec 31 01:18:52.346: ISAKMP:(0:1:SW:1): processing vendor id payload \*Dec 31 01:18:52.346: ISAKMP:(0:1:SW:1): vendor ID is DPD \*Dec 31 01:18:52.346: ISAKMP:(0:1:SW:1):SA authentication status: authenticated \*Dec 31 01:18:52.346: ISAKMP:(0:1:SW:1):SA has been authenticated with 192.168.1.2 \*Dec 31 01:18:52.346: ISAKMP: Trying to insert a peer 172.16.1.3/192.168.1.2/500 /, and inserted successfully 64DC2CB4. \*Dec 31 01:18:52.346: ISAKMP:(0:1:SW:1):Input = IKE\_MESG\_FROM\_PEER, IKE\_MM\_EXCH \*Dec 31  $01:18:52.350:$  ISAKMP:  $(0:1:SW:1):$ Old State = IKE I MM5 New State = IKE I MM6 \*Dec 31 01:18:52.350: ISAKMP:(0:1:SW:1):Input = IKE\_MESG\_INTERNAL, IKE\_PROCESS\_MAIN\_MODE \*Dec 31 01:18:52.350: ISAKMP:(0:1:SW:1):Old State = IKE\_I\_MM6 New State = IKE\_I\_MM6 \*Dec 31 01:18:52.354: ISAKMP:(0:1:SW:1):Input = IKE\_MESG\_INTERNAL, IKE\_PROCESS\_COMPLETE \*Dec 31 01:18:52.354: ISAKMP:  $(0:1:SW:1):$ Old State = IKE\_I\_MM6 New State = IKE\_P1\_COMPLETE \*Dec 31 01:18:52.358: ISAKMP:(0:1:SW:1):beginning Quick Mode exchange, M-ID of 1270905456 \*Dec 31 01:18:52.362: ISAKMP:(0:1:SW:1): sending packet to 192.168.1.2 my\_port 5 00 peer\_port 500 (I) QM\_IDLE \*Dec 31 01:18:52.362: ISAKMP:(0:1:SW:1):Node 1270905456, Input = IKE\_MESG\_INTERNAL, IKE\_INIT\_QM \*Dec 31 01:18:52.362: ISAKMP:(0:1:SW:1):Old State = IKE\_QM\_READY New State = IKE\_QM\_I\_QM1 \*Dec 31  $01:18:52.362$ : ISAKMP: $(0:1:SW:1):Input = IKEMESG INTERNAL,$ IKE\_PHASE1\_COMPLETE \*Dec 31 01:18:52.366: ISAKMP:(0:1:SW:1):Old State = IKE\_P1\_COMPLETE New State = **IKE\_P1\_COMPLETE** \*Dec 31 01:18:52.374: ISAKMP (0:134217729): received packet from 192.168.1.2 dpo rt 500 sport 500 Global (I) **QM\_IDLE** \*Dec 31 01:18:52.378: ISAKMP:(0:1:SW:1): processing HASH payload. message ID = 1270905456 \*Dec 31 01:18:52.378: ISAKMP:(0:1:SW:1): processing SA payload. message ID = 1270905456 \*Dec 31 01:18:52.378: ISAKMP:(0:1:SW:1):Checking IPSec proposal 1 \*Dec 31 01:18:52.378: ISAKMP: transform 1, ESP\_3DES \*Dec 31 01:18:52.378: ISAKMP: attributes in transform: \*Dec 31 01:18:52.378: ISAKMP: SA life type in seconds \*Dec 31 01:18:52.378: ISAKMP: SA life duration (basic) of 3600 \*Dec 31 01:18:52.378: ISAKMP: SA life type in kilobytes \*Dec 31 01:18:52.378: ISAKMP: SA life duration (VPI) of 0x0 0x46 0x50 0x0 \*Dec 31 01:18:52.378: ISAKMP: encaps is 1 (Tunnel) \*Dec 31 01:18:52.382: ISAKMP: authenticator is HMAC-MD5 \*Dec 31 01:18:52.382: ISAKMP:(0:1:SW:1):atts are acceptable. \*Dec 31 01:18:52.382: ISAKMP:(0:1:SW:1): processing NONCE payload. message ID =1270905456 \*Dec 31 01:18:52.382: ISAKMP:(0:1:SW:1): processing ID payload. message ID = 1270905456 \*Dec 31 01:18:52.382: ISAKMP:(0:1:SW:1): processing ID payload. message ID = 1270905456 \*Dec 31 01:18:52.386: ISAKMP: Locking peer struct 0x64DC2CB4, IPSEC refcount 1 for for stuff\_ke \*Dec 31 01:18:52.390: ISAKMP:(0:1:SW:1): Creating IPSec SAs \*Dec 31 01:18:52.390: inbound SA from 192.168.1.2 to 172.16.1.3 (f/i) 0 / 0 (proxy 10.2.2.0 to  $10.1.1.0$ ) \*Dec  $31$   $01:18:52.390$ : has spi  $0x9AC1E72C$  and conn\_id 0 and flags  $2 * Dec$ 31 01:18:52.390: lifetime of 3600 seconds \*Dec 31 01:18:52.390: lifetime of 4608000 kilobytes \*Dec 31 01:18:52.390: has client flags 0x0 \*Dec 31 01:18:52.390: outbound SA from 172.16.1.3 to 192.168.1.2 (f/i) 0 /0 (proxy 10.1.1.0 to 10.2.2.0) \*Dec 31 01:18:52.394: has spi -1006743632 and conn\_id 0 and flags A \*Dec 31 01:18:52.394: lifetime of 3600 seconds \*Dec 31 01:18:52.394: lifetime of 4608000 kilobytes \*Dec 31 01:18:52.394: has client flags 0x0 \*Dec 31 01:18:52.394: ISAKMP:(0:1:SW:1): sending packet to 192.168.1.2 my\_port 5 00 peer\_port 500 (I) QM\_IDLE \*Dec 31 01:18:52.398:

ISAKMP:(0:1:SW:1):deleting node 1270905456 error FALSE reason "No Error" \*Dec 31 01:18:52.398: ISAKMP:(0:1:SW:1):Node 1270905456, Input = IKE\_MESG\_FROM\_PEER, IKE\_QM\_EXCH \*Dec 31 01:18:52.398: ISAKMP:(0:1:SW:1):Old State = IKE\_QM\_I\_QM1 New State = IKE\_QM\_PHASE2\_COMPLETE \*Dec 31 01:18:52.402: ISAKMP: Locking peer struct 0x64DC2CB4, IPSEC refcount 2 for from create\_transforms \*Dec 31 01:18:52.402: ISAKMP: Unlocking IPSEC struct 0x64DC2CB4 from create\_transforms, count 1 \*Dec 31 01:19:06.130: ISAKMP (0:134217729): received packet from 192.168.1.2 dpo rt 500 sport 500 Global (I) QM\_IDLE \*Dec 31 01:19:06.130: ISAKMP: set new node 372376968 to QM\_IDLE \*Dec 31 01:19:06.130: ISAKMP:(0:1:SW:1): processing HASH payload. message ID = 372376968 \*Dec 31 01:19:06.134: ISAKMP:(0:1:SW:1): processing NOTIFY DPD/R\_U\_THERE protocol 1 spi 0, message ID = 372376968, sa = 640D2660 \*Dec 31 01:19:06.134: ISAKMP:(0:1:SW:1):deleting node 372376968 error FALSE reason "Informational (in) state 1" \*Dec 31 01:19:06.134: ISAKMP:(0:1:SW:1):Input = IKE\_MESG\_FROM\_PEER, IKE\_INFO\_NOTIFY \*Dec 31 01:19:06.134: ISAKMP:(0:1:SW:1):Old State = IKE\_P1\_COMPLETE New State = IKE\_P1\_COMPLETE \*Dec 31 01:19:06.134: ISAKMP:(0:1:SW:1):DPD/R\_U\_THERE received from peer 192.168.1.2, sequence 0x7E805468 \*Dec 31 01:19:06.138: ISAKMP: set new node 2096423279 to QM\_IDLE \*Dec 31 01:19:06.138: ISAKMP:(0:1:SW:1):Sending NOTIFY DPD/R\_U\_THERE\_ACK protocol 1 spi 1689358936, message ID = 2096423279 \*Dec 31 01:19:06.138: ISAKMP:(0:1:SW:1): seq. no 0x7E805468 \*Dec 31 01:19:06.138: ISAKMP:(0:1:SW:1): sending packet to 192.168.1.2 my\_port 5 00 peer\_port 500 (I) QM\_IDLE \*Dec 31 01:19:06.142: ISAKMP:(0:1:SW:1):purging node 2096423279 \*Dec 31 01:19:06.142: ISAKMP:(0:1:SW:1):Input = IKE\_MESG\_FROM\_PEER, **IKE\_MESG\_KEEP\_ALIVE** \*Dec 31 01:19:06.142: ISAKMP:(0:1:SW:1):Old State = IKE\_P1\_COMPLETE New State = IKE\_P1\_COMPLETE

Router#**debug crypto ipsec** \*Dec 31 01:29:05.402: IPSEC(sa\_request): , (key eng. msg.) OUTBOUND local= 172.16.1.3, remote= 192.168.1.2, local\_proxy= 10.1.1.0/255.255.255.0/0/0 (type=4), remote\_proxy= 10.2.2.0/255.255.255.0/0/0 (type=4), protocol= ESP, transform= esp-3des esp-md5-hmac (Tunnel), lifedur= 3600s and 4608000kb, spi= 0xB857E226(3092767270), conn\_id= 0, keysize= 0, flags= 0x400A \*Dec 31 01:29:05.774: IPSEC(validate\_proposal\_request): proposal part #1, (key eng. msg.) INBOUND local= 172.16.1.3, remote= 192.168.1.2, local\_proxy= 10.1.1.0/255.255.255.0/0/0 (type=4), remote\_proxy= 10.2.2.0/255.255.255.0/0/0 (type=4), protocol= ESP, transform= esp-3des esp-md5-hmac (Tunnel), lifedur= 0s and 0kb, spi= 0x0(0), conn\_id= 0, keysize= 0, flags= 0x2 \*Dec 31 01:29:05.778: Crypto mapdb : proxy\_match src addr : 10.1.1.0 dst addr : 10.2.2.0 protocol : 0 src port : 0 dst port : 0 \*Dec 31 01:29:05.782: IPSEC(key\_engine): got a queue event with 2 kei messages \*Dec 31 01:29:05.782: IPSEC(initialize\_sas): , (key eng. msg.) INBOUND local= 172.16.1.3, remote= 192.168.1.2, local\_proxy= 10.1.1.0/255.255.255.0/0/0 (type=4), remote\_proxy= 10.2.2.0/255.255.255.0/0/0 (type=4), protocol= ESP, transform= esp-3des esp-md5-hmac (Tunnel), lifedur= 3600s and 4608000kb, spi= 0xB857E226(3092767270), conn\_id= 0, keysize= 0, flags= 0x2 \*Dec 31 01:29:05.786: IPSEC(initialize\_sas): , (key eng. msg.) OUTBOUND local= 172.16.1.3, remote= 192.168.1.2, local\_proxy= 10.1.1.0/255.255.255.0/0/0 (type=4), remote\_proxy= 10.2.2.0/255.255.255.0/0/0 (type=4), protocol= ESP, transform= esp-3des esp-md5-hmac (Tunnel), lifedur= 3600s and 4608000kb, spi= 0x97550AC8(2538932936), conn\_id= 0, keysize= 0, flags= 0xA \*Dec 31 01:29:05.786: **Crypto mapdb : proxy\_match src addr : 10.1.1.0 dst addr : 10.2.2.0 protocol : 0 src port : 0 dst port : 0** \*Dec 31 01:29:05.786: IPSEC(crypto\_ipsec\_sa\_find\_ident\_head): reconnecting with the same proxies and 192.168.1.2 \*Dec 31 01:29:05.786: IPSec: Flow\_switching Allocated flow for sibling 80000006 \*Dec 31 01:29:05.786: IPSEC(policy\_db\_add\_ident): src 10.1.1.0, dest 10.2.2.0, d est\_port 0 \*Dec 31 01:29:05.790: IPSEC(create\_sa): sa created, (sa) sa\_dest= 172.16.1.3, sa\_proto= 50, sa\_spi= 0xB857E226(3092767270), sa\_trans= esp-3des esp-md5-hmac , sa\_conn\_id= 2001 \*Dec 31 01:29:05.790: IPSEC(create\_sa): sa created, (sa) sa\_dest= 192.168.1.2, sa\_proto= 50, sa\_spi= 0x97550AC8(2538932936), sa\_trans= esp-3des esp-md5-hmac , sa\_conn\_id= 2002

#### **Related Information**

● **[Cisco ASA 5500-X Series Next-Generation Firewalls](http://www.cisco.com/c/en/us/support/security/asa-5500-series-next-generation-firewalls/tsd-products-support-series-home.html)**

- **[Cisco ASA Command References](http://www.cisco.com/c/en/us/support/security/asa-5500-series-next-generation-firewalls/products-command-reference-list.html)**
- **[IPSec Negotiation/IKE Protocols Support Page](http://www.cisco.com/en/US/tech/tk583/tk372/tsd_technology_support_protocol_home.html?referring_site=bodynav)**
- **[Requests for Comments \(RFCs\)](http://www.ietf.org/rfc.html?referring_site=bodynav)**
- **[Technical Support & Documentation Cisco Systems](http://www.cisco.com/cisco/web/support/index.html?referring_site=bodynav)**